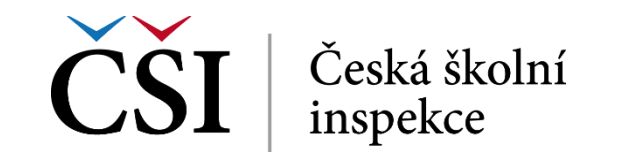

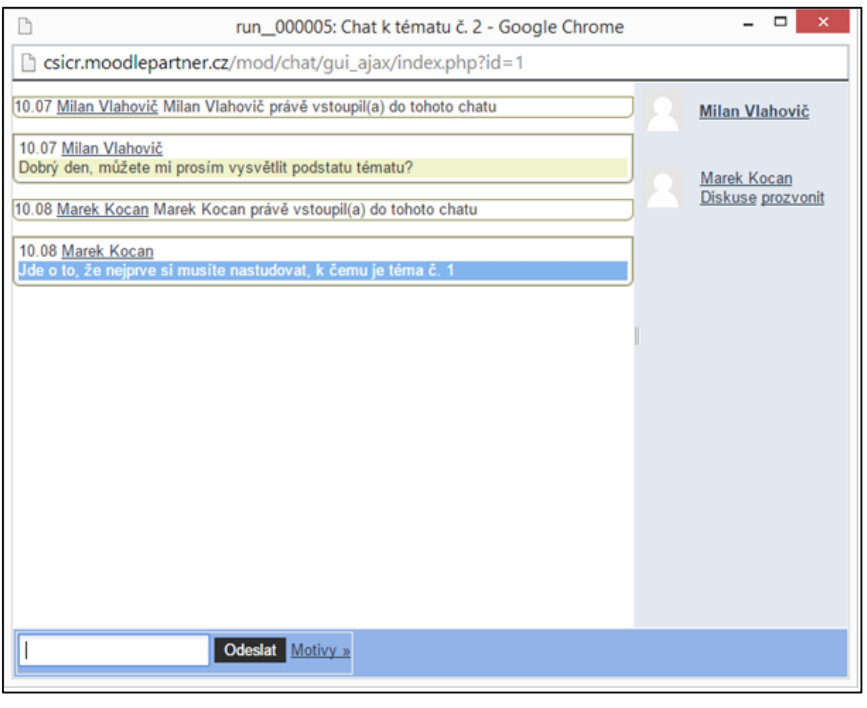

**Obrázek č. 62: Průběh chatu**

V pravé části je zobrazený seznam uživatelů, kteří jsou právě v chatovací místnosti přítomni. Pro odeslání příspěvku stačí zadat text do editačního pole a stisknout tlačítko *Odeslat*.

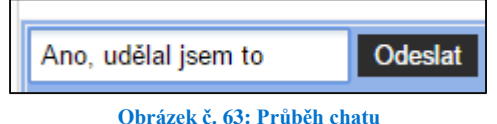

Zpět na osnovu kurzu se student vrátí pomocí drobečkové navigace.

## **Zjednodušená varianta chatu**

Podstata je shodná, jako s pokročilou variantou, jen pro práci je využité jiné rozhraní na bázi čistějšího HTML.

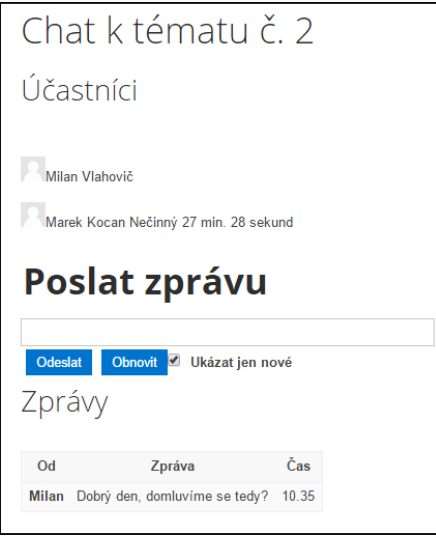

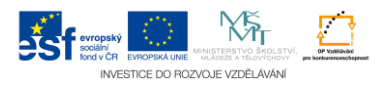